## How to set up user rights during registration 1/2

SIGN OUT | EN

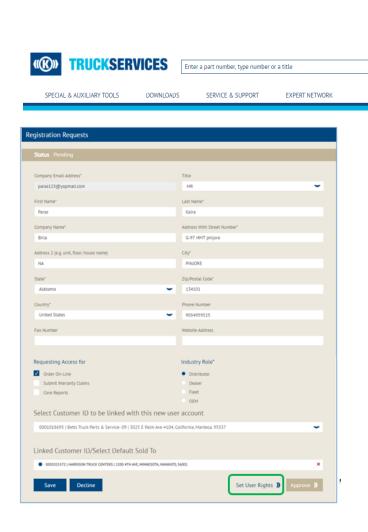

- Visit www.mytruckservices.knorr-bremse.com and sign into your account → My Company Account > Users > Company Users – the Customer Admin looks at the users to be reviewed and clicks on each name to edit their status or information
- Customer Admin checks whether the 'Linked Customer ID...' is linked to the correct customer ID & associated addresses / delivery locations
- Administrator can delete the user or lock their account. Locked accounts can be unlocked in the future
- Admins can 'Approve' or 'Decline' the registration request
- Admins can Set User Rights and choose the access: General, Online Ordering, Additional, Warranty, Core, and Customer Admin Rights

## How to set up user rights during registration 2/2

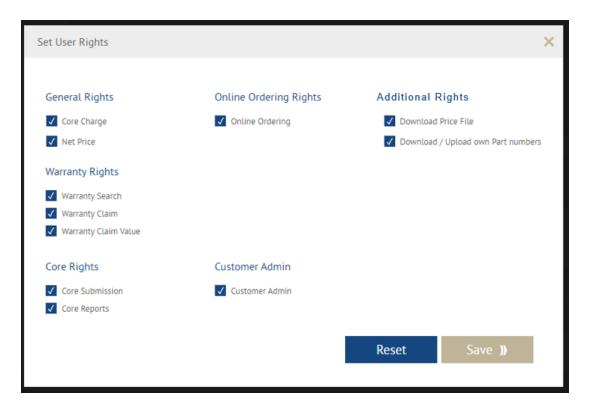

 Admins can Set User Rights and choose the access: General, Online Ordering, Additional, Warranty, Core, and Customer Admin Rights